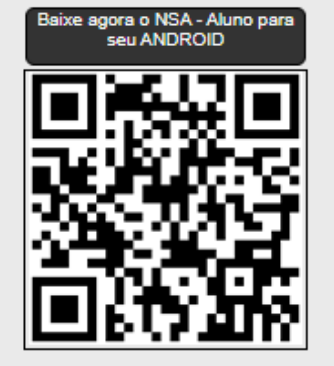

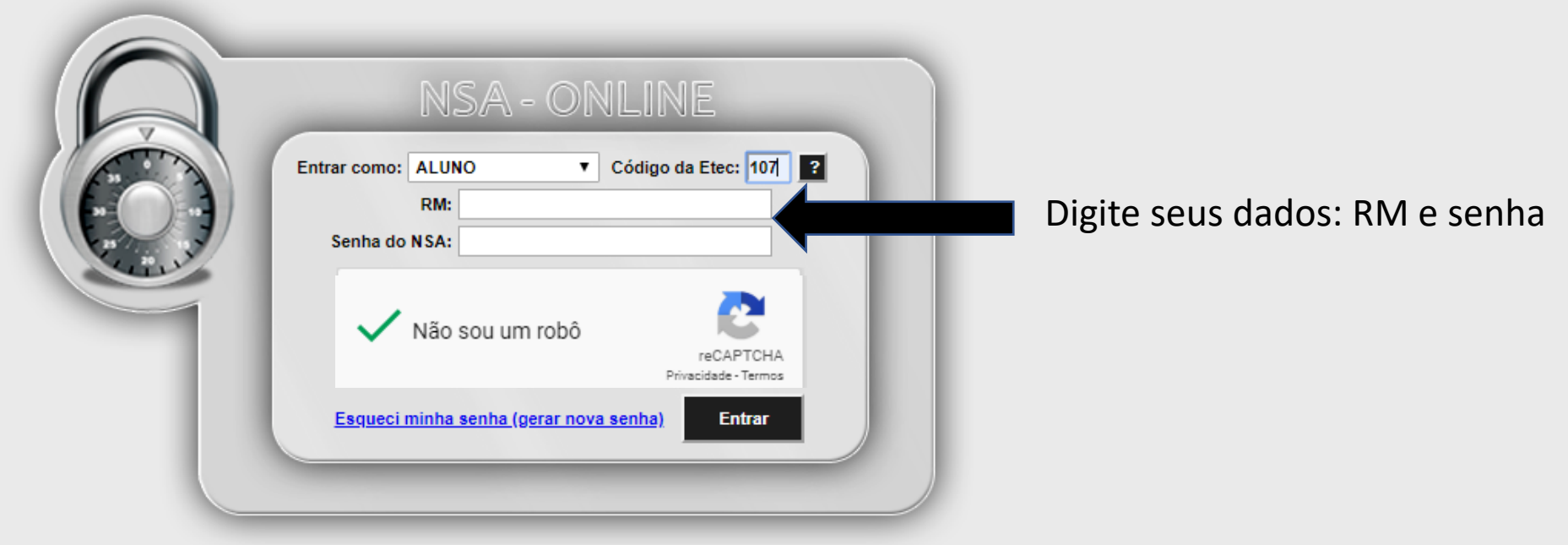

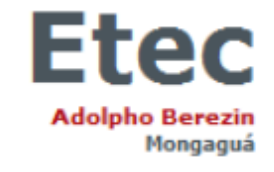

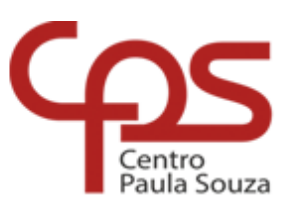

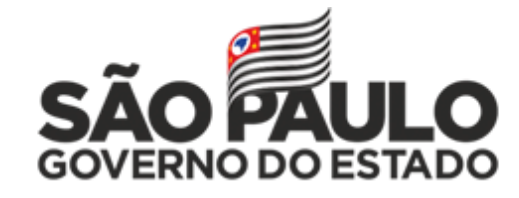

INÍCIO DOWNLOADS DIÁRIO BOLETIM PROFESSORES SUGESTÕES-OU-RECLAMAÇÕES CADASTRO DECLARAÇÕES REMATRÍCULA PESQUISA **SAIR** 

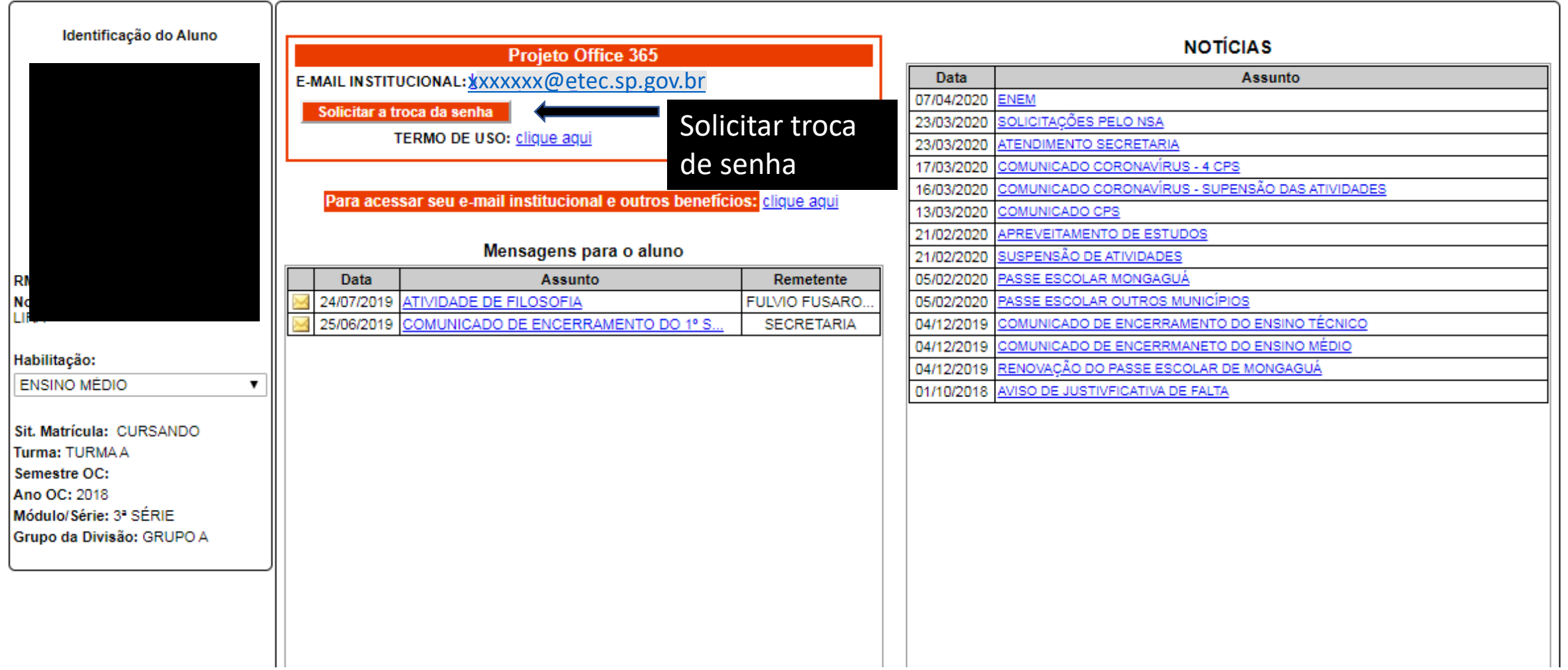

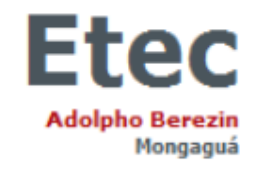

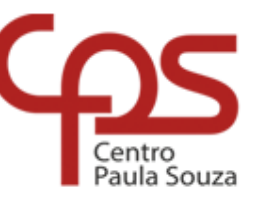

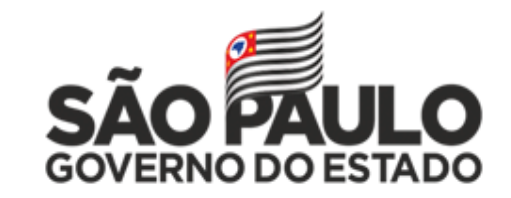

INÍCIO DOWNLOADS DIÁRIO BOLETIM PROFESSORES SUGESTÕES-OU-RECLAMAÇÕES CADASTRO DECLARAÇÕES REMATRÍCULA PESQUISA SAIR

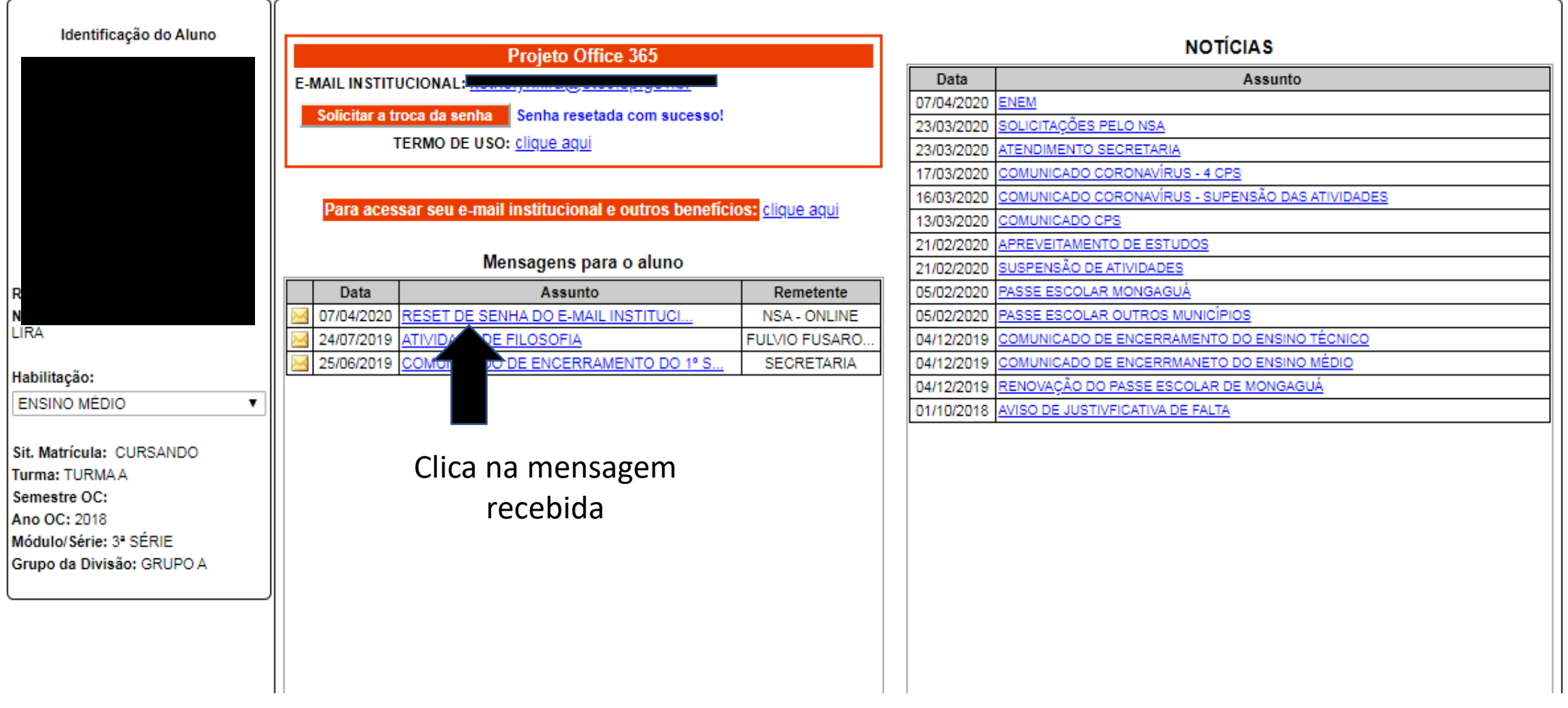

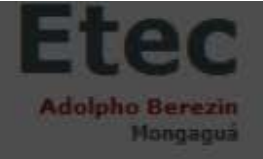

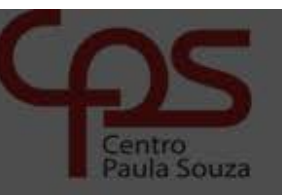

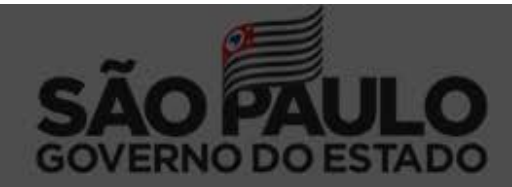

INÍCIO DOWNLOADS DIÁRIO BOLETIM PROFESSORES SUGESTÕES-OU-RECLAMAÇÕES CADASTRO DECLARAÇÕES REMATRÍCULA PESQUISA

SAIR

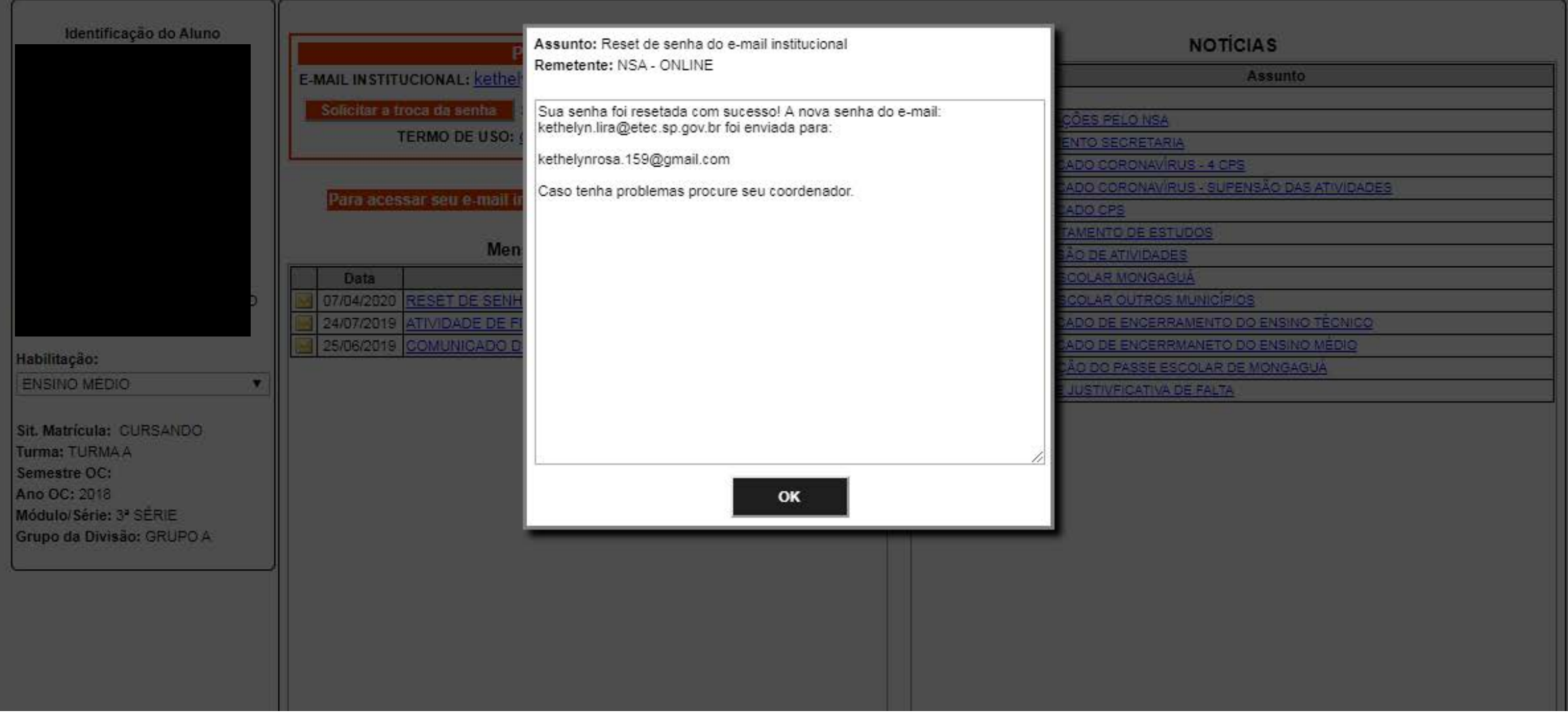

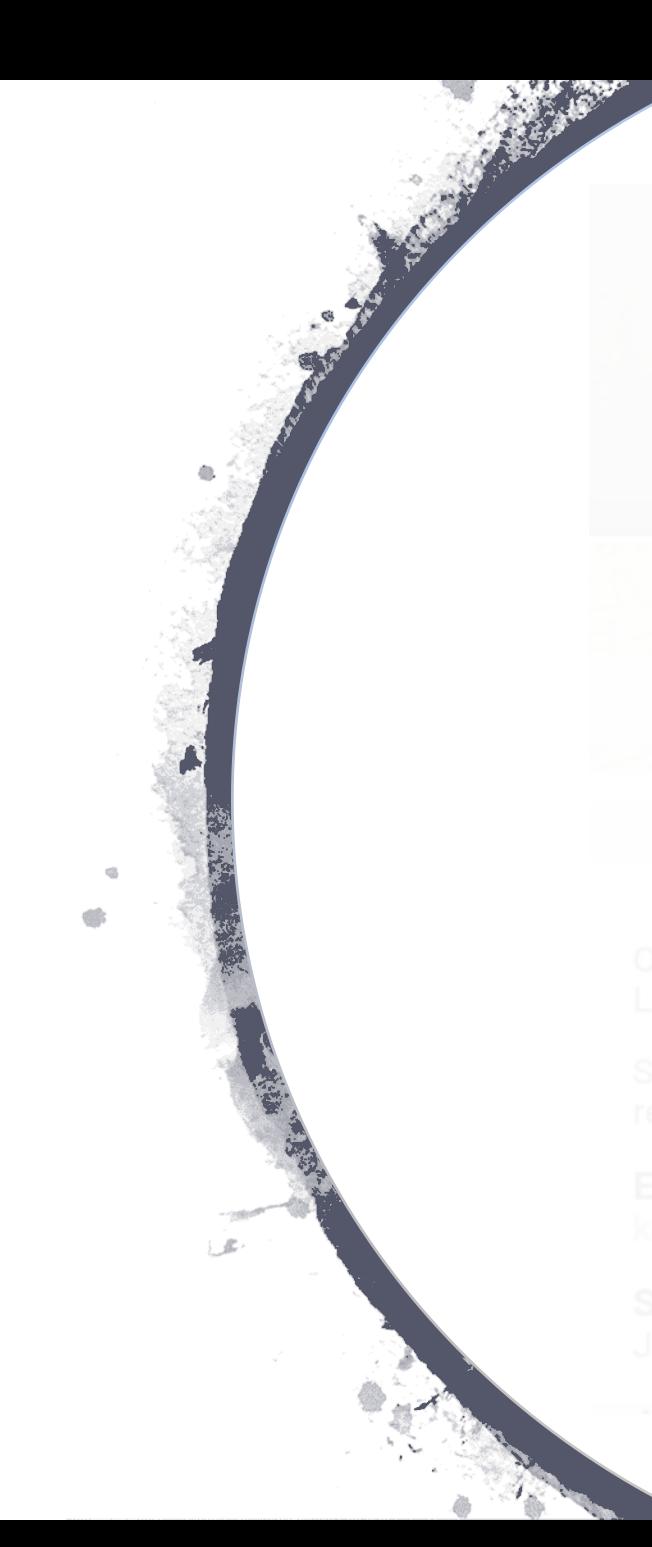

**♡ Ca70%** 114:39  $\boxtimes$  $\overline{+}$ 面  $\ddot{z}$ 

Redefinição de senha do e-mail institucional da Etec ☆ Caixa de entrada

noreplay.sysmail14@... 14:29 para mim v

Seguem os dados de redefinição da sua senha:

E-mail: kethelyn.lira@etec.sp.gov.br

Senha temporária:

Acesse o site www.etec.sp.gov.br e clique no ícone e-mail institucional para acessar o seu e-mail e alterar a sua senha.

Em caso de dúvidas ou problemas, entre em contato com o responsável pelo e-mail institucional da sua Etec

E-mail recebido para acessar o e-mail institucional

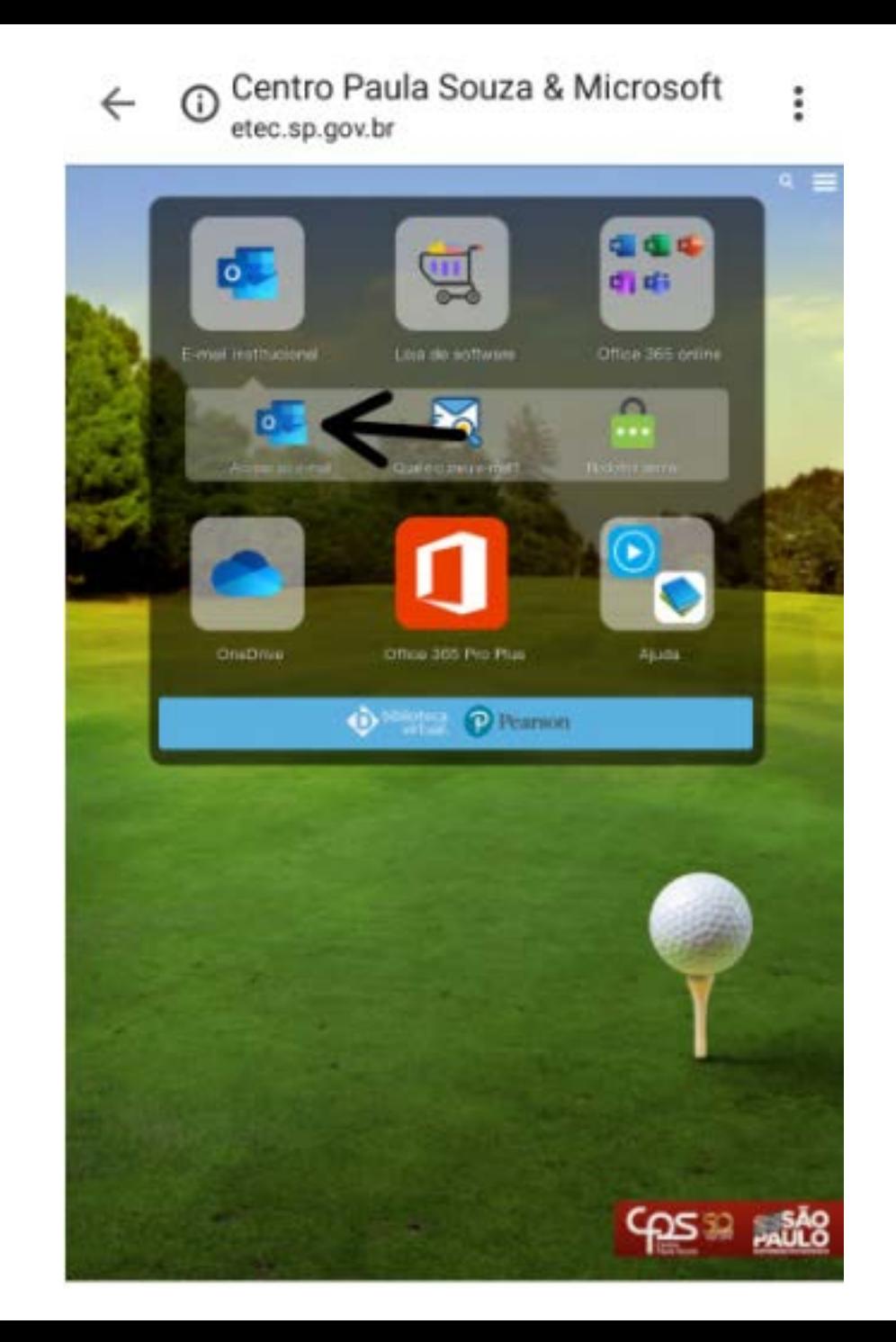